# **FINGERPRINT STANDALONE**

# **ACCESS CONTROL**

# User manual

V1.2

Please check this manual carefully before use

## Wiring Diagram

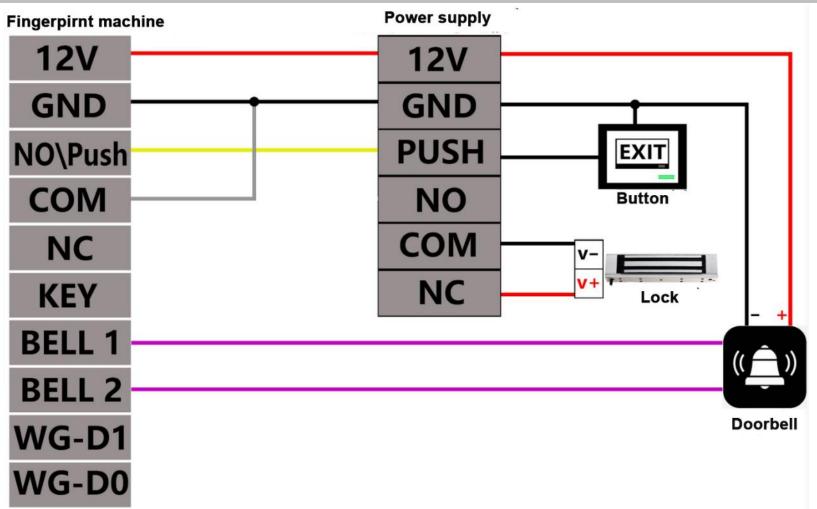

#### ★ Notice:

1. The initial admin.password is123456, we suggest to reset the password before it begin to work.

- 2. Please use 12V/3A or 12V/5A professional access control power supply, and according to the wiring diagram to wiring.
- 3. If need to work with automatically door, the door signal port link with machine COM and NO\PUSH port
- 4. An authorized open door card cannot be registered as a master card

| Technology parameters     |                          | -                       |
|---------------------------|--------------------------|-------------------------|
| Fingerprint capacity: 100 | Card capacity: 8000      | Working voltage: DC12V  |
| Working Temp.: 0°C -65°C  | Working humidity: 0%-95% | Working current: <100mA |

# Machine operation steps

Initial admin. password:123456 ; [#] Co

[#] Confirm key
[A] Doorbell key/\* key
[Verify password] press 123456+# to confirm, fast press key 2

# times and back to standby mode

**1. Add fingerprint:** # Admin. Password:123456 # 5 press 1 fingerprint 3 times #

2. Add card: # Admin. Password:123456 # 5 Punch card 1 time #

3. Add password (1-6digital number): # Admin. Password:123456 # 3 Input new password #

**4. Add remote control:** # Admin. Password:123456 # 5 Press the open key from remote controller #

5. Add card+password to verify: # Admin. Password:123456 # 65 刷 Punch card 1time+input password #

### 6. Delete function

| 1 | Delete fingerprint       | # * Adm. password # 81 Press fingerprint 1 time #                    |  |  |  |
|---|--------------------------|----------------------------------------------------------------------|--|--|--|
| 2 | Delete card              | # * Adm. password # 81 Press card 1 time #                           |  |  |  |
| 3 | Delete door opening      | # * Adm. password # 84 Input door opening password #                 |  |  |  |
|   | password                 | $\pi$ Adm. password $\pi$ of input door opening password $\pi$       |  |  |  |
| 4 | Delete remote controller | # * Adm. password # 81 Press door opening key on remote controller # |  |  |  |
| 5 | Delete all the door      | # * Adm. password # 9 # Input 108 #                                  |  |  |  |
|   | opening password         |                                                                      |  |  |  |
|   | Delete all register      |                                                                      |  |  |  |
| 6 | Fingerprint/Card/Passwo  | # * Adm. password # 9 # Input 123 #                                  |  |  |  |
|   | rd/Remote controller     |                                                                      |  |  |  |

7. Setting and using for master card

| 1 | Set add master card | # | * | Adm. password | # | 61 | punch the card need added # |
|---|---------------------|---|---|---------------|---|----|-----------------------------|
|---|---------------------|---|---|---------------|---|----|-----------------------------|

| 2 | Set delete master card     | # * Adm. password # 62 punch the card need delete # |
|---|----------------------------|-----------------------------------------------------|
| 3 | Log off add master card    | # * Adm. password # 85 #                            |
| 4 | Log off delete master card | # * Adm. password # 86 #                            |

#### **①** Batch add door opening card

Punch the card need to add, device will "Di" 4 times, enter add door opening card mode: punch card

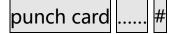

#### ② Batch delete card

Punch the card need to delete in standby mode, device will "Di" 4 times, enter and delete the card mode:

punch card

punch card #

### **Other setting**

| 1 | Lock delay setting                | # * Adm. password # 7<br>Input 1-9 # | Note: 1 is 2 second, 2 is 4<br>second, 9 is 18 second. |
|---|-----------------------------------|--------------------------------------|--------------------------------------------------------|
| 2 | NO mode on/off                    | # * Adm. password # 87 #             |                                                        |
| 2 | Set the key backlight always on   | # * Adm. password # 881 #            |                                                        |
| 3 | Close the key backlight always on | # * Adm. password # 880 #            |                                                        |

|   | Set WG out mode | # | * | Adm. password # 630 #  |
|---|-----------------|---|---|------------------------|
| 4 | Set WG in mode  | # | * | Adm. password # 631 #  |
| E | Set WG26 mode   | # | * | Adm. password # 6626 # |
|   | Set WG34 mode   | # | * | Adm. password # 6634 # |

# Modify adm. Password

| Modify adm. password | # * Adm. password # 1 new password # |
|----------------------|--------------------------------------|
|                      |                                      |